# VR/AR 技術を用いた公設試のバーチャル化(第2報) 3 動的マニュアルの開発

佐々木憲吾,後藤孝文,冨森崇文,友國慶子

Virtualization of public testing and research institute using VR / AR technology. (2nd Report)

SASAKI Kengo, GOTOU Takafumi, TOMIMORI Takafumi, TOMOKUNI Keiko

In the situation of labor shortage, reduction the launch time is an issue to continue high-mix low-volume production. In order to solve this situation, work support is required for beginners to become skilled early. Traditionally, manuals for tensile testers have been written on paper. By replacing this with a Dynamic Manual, workers can easily use the tensile tester even for beginners by proceeding step by step with reference to images and videos.

VR (Virtual Reality) written in the first report and AR (Augmented Reality) written in this report are different from following points. VR can replace all field of view with digital data and display the virtual world, while AR can extend and display new digital data in the real world.

キーワード:VR, AR, HoloLens, Vuforia, Dynamic Manual

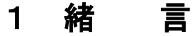

第一報で取り上げた VR (Virtual Reality:仮想現 実)と本報で取り上げた AR (Augmented Reality:拡張 現実)との違いは、VR が視界全体をデジタルデータで置 き換え、現実とは全く違う仮想世界を表現することがで きるのに対し(仮想現実), AR は現実世界に足りない新 たなデジタルデータを拡張付加して表現することができ る点である(拡張現実)。

AR は,1901 年に現実世界に文字を重ねて見せるディ スプレイとして小説の中で登場したのが起源とされてい る。AR デバイスを装着することで人の善悪を表示する文 字が表示される内容であったが,ディスプレイもない, 今から 120 年以上も前にこのような概念が登場したこと は驚きである。その後,第一報でも紹介した 1968 年の VR デバイスを経て、AR が Augmented Reality として確 立されたのは,1990 年のケーブル作業を支援するツール の登場を待つこととなる。

現在の AR 技術の適用事例としては、スマートフォン を用いた AR ゲームが有名である。一方で産業分野に目 を向けると,1990 年に登場した AR ツールがそうであっ たように、AR 技術は作業支援ツールとして大きな効果を 発揮すると期待されている。現実世界を拡張して指示文 書や 3D データを配置することで、従来の紙面によるマ ニュアルと比較して効果的に作業支援を行うことができ るのである。

広島県では業務の DX (Digital Transformation) 化 を推進している。本報では、AR技術を用いた作業支援ツ ール「動的マニュアル」の開発について報告する。

# 2 目 的

業務の DX 化を具現化するに当たり、従来の紙に書か れた資料による作業マニュアルを, AR 技術を用いること により一層理解しやすい形で表現することを目的とした。 AR の最大の特徴は、文字や動画を現実世界の中に重ね 合わせることができる点である。そのため,デジタルコ ンテンツの良さを最大限に活かしたシステムの開発を行 うこととした。

#### 3 機器選定

#### 3.1 AR 開発環境選定

AR アプリの開発には、第一報で利用した Unity などの 開発環境が用いられる。これに AR Kit (Apple 社製)や AR Core (Google 社製)のような開発用ライブラリが組 み合わせられる。AR Kit が iOS のみの対応であることに 対し、AR Core は iOS や Android など幅広いデバイスに 対応している(クロスプラットフォーム)。

しかし,これらの開発環境を利用するには相応のプロ グラミング技術の習得が必要となる。本研究では動的マ ニュアルの開発にターゲットを絞っているため、必要以 上に多機能な開発環境は不要と判断することができる。 そこで,作業支援ツールの開発に特化した機能を持つ米 PTC 社製 Vuforia プラットフォームを AR 開発環境として 選定した。

Vuforia は幾つかの製品群から構成されている。 表1 は製品ごとの特長である。

表 1 Vuforia 製品と特長

| 製品名                    | 特徴                                                   |
|------------------------|------------------------------------------------------|
| Vuforia Expert Capture | ・ 作業支援に特化している<br>・ 空間認識を容易に行うこ<br>とができる              |
| Vuforia Studio         | ・作業支援のみならず.3D<br>モデルや IoT データを利<br>用することができる         |
| Vuforia Engine         | ・より高度なプログラミン<br>グが行える AR 開発者用<br>エンジン                |
| Vuforia Chalk          | ・AR リモートアシスタン<br>スにより,熟練技能者と<br>作業者を効果的に結びつ<br>けるツール |

本報では、まずは作業支援に特化した Vuforia Expert Capture を用いて動的マニュアルを作成することとした。

### 3.2 AR 開発・実行デバイス選定

Vuforia Expert Capture での動的マニュアル開発に関 しては、Vuforia Capture アプリを利用して 3D 空間認識 が可能なデバイスで開発する必要がある。そこで,3D空 間認識が可能な代表的な AR グラスである米 Microsoft 社製 HoloLens 2 を用いることとした。

実行時に 3D 空間認識による位置情報も取り入れるに は,やはり 3D 空間認識が可能なデバイスで実行する必 要がある。そこで,実行デバイスにも HoloLens 2 を用 いることとした。実行時の位置情報を必要としない場合, Vuforia Expert Capture での開発最終段階で PC 用やス マートフォン・タブレット用を選択することで,エディ タ上で何も書き換えることなく,多くのデバイスで実行 することができる。図1は、導入した HoloLens2 である。

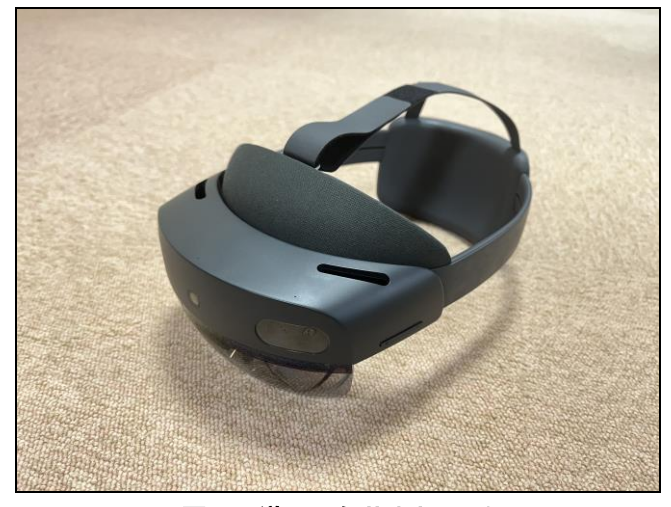

図1 導入した HoloLens 2

# 4 動的マニュアルの開発

#### 4.1 ガイドライン

選定した機種を利用して,動的マニュアルのガイドラ インを作成した。生産技術アカデミーで利用率の高い引 張試験機をターゲットとし,熟練者でなくても簡単な引 張試験を行うことができる「動的マニュアル」の開発を 以下のとおり行うこととした。

- ① 動的マニュアルには,テキストのみならず画像や動 画を効果的に取り入れることとする。
- ② AR グラスを用い,両手が自由に使えることとする。
- ③ 動的マニュアルの操作は,手を使わずに視線または 音声で行うこととする。
- ④ 移動を伴う作業の際に,3D 空間認識技術による位置 情報を基に,移動先まで矢印で誘導することとする。

#### 4.2 動的マニュアル

**図2**は, Vuforia Expert Capture で開発中の動的マ ニュアルである。

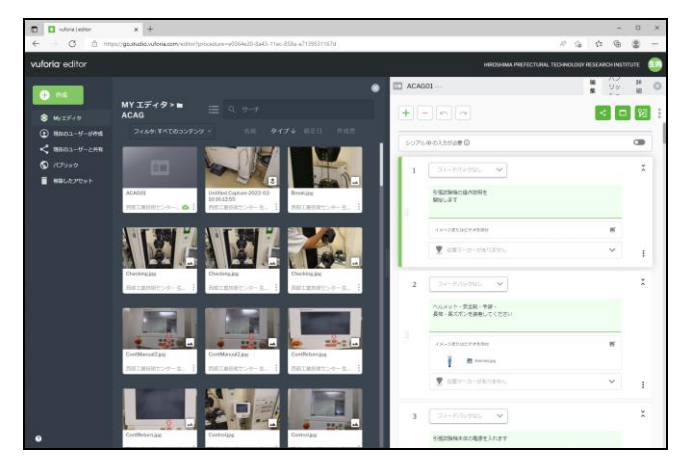

図2 開発中の動的マニュアル

図2のように, Vuforia Expert Capture は Web アプ リケーションであり, Web ブラウザ上で開発が行われる。 動的マニュアルの開発に必要な画像や動画は、全て Web 上にアップロードされ、作成涂中のファイルも常時 Web 上に上書き保存が行われる。3D 空間認識機能を用いた位 置情報は,HoloLens 2 にインストールされたアプリケー ション Vuforia Capture によって記録され,キャプチャ ファイルとして USB 経由で Vuforia Expert Capture に アップロードされる。

作業支援に特化した Vuforia Expert Capture を用い ての動的マニュアルの作成は比較的容易であり,手順ご とにテキストで説明を記し,それを補うように画像や動 画を配置する。配置する画像や動画は,作業が分かりや すいように必要部位の強調等の編集を施すのが好ましい。 図3は、実際に作業者の視界に入る、開発した動的マニ ュアルのスタート画面である。

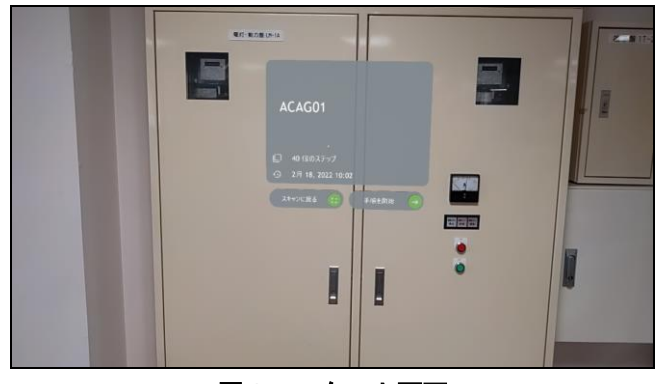

図3 スタート画面

スタートウィンドウが中央に表示されている。図3の ように, HoloLens 2 ではウィンドウは実空間上に重ね合 わせて表示される。動的マニュアルは,この状態でウィ ンドウ右下の緑色の円形アイコンに視線をしばらく合わ せるか,「手順を開始」と発声することで,手を使わず に開始することができる。図4は、開始後の画面の様子 である。

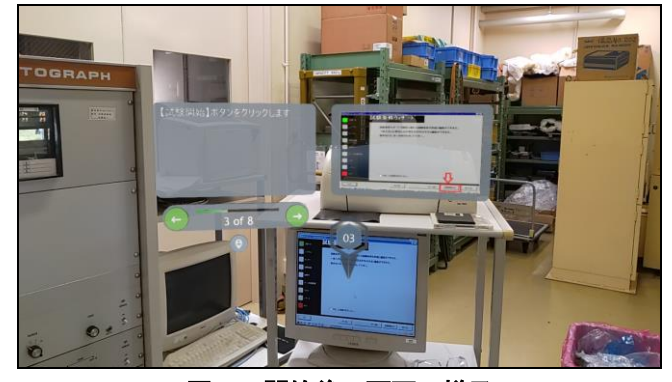

図4 開始後の画面の様子

開始後は、図4のように左ウィンドウに操作方法のテ キストが、右ウィンドウにそれを補足する画像や動画が 表示される。現実空間にも同様の画像が見て取れるため, 作業者は動的マニュアルに従えば容易に作業を進めるこ とができる。また,スタート時と同様にテキストウィン ドウ右下の緑色のアイコンに視線をしばらく合わせるか, 「次のステップ」と発声することで手順を進めることが できる。

作業空間は、HoloLens 2 により自動で三次元認識が行 われる。この認識データを利用し,次の作業が移動を伴 う場所で行われる場合,開発中にその場所を記録するこ とができる。記録されたデータを基に,画面には空間上 に移動を促す「くの字」の矢印が表示される。図5は,

引張試験機の電源投入が必要な場合に,その場所まで移 動を促している画面である。

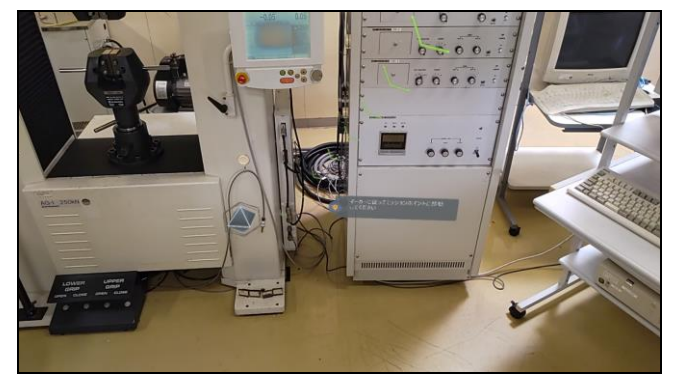

図5 移動を促す空間上の矢印表示

図5では、画面右上から引張試験機下部の電源の位置 まで緑色の「くの字」の矢印が多数伸びている。 HoloLens 2 の空間認識は引張試験機周囲の空間全域をほ ぼ認識しているため,部屋のどこからでもこの矢印は記 録された電源の位置を正しく指し示す。図5は小さいた め矢印が見えにくいが,HoloLens 2 を装着した状態では 視野に大きく矢印が表示され,顔の動きに合わせて伸縮 するバネのようにリアルタイムにその方向を変えるため, 作業者は自然と電源の位置まで誘導される。

上記の手順を繰り返し,引張試験機の動的マニュアル は、試験機制御用パソコンでの操作を含み、38 ステップ で完了した。

# 5 考 察

従来,引張試験機のマニュアルは紙に記された文字ベ ースのものであった。これを動的マニュアルに置き換え ることにより,作業者は画像や動画を参考に1ステップ ずつ手順を進めていくことで,初心者でも容易に引張試 験機を利用することができるようになった。特に移動を 伴う作業は文字ベースでは指示が難しく,この点でも動 的マニュアルは優れていると言うことができる。

# 6 結 言

労働者不足が深刻な中で多品種少量生産を続けるには, ローンチタイムの短縮が課題となる。これを解決するた めには,初心者が早期に熟練するまでの適切な作業支援 が必須と言える。今後 AR デバイスの進化と共に,動的 マニュアルの役割は,ますます重要になるものと期待さ れる。